## **RaceQs tracking veiledning.**

Bodø Seilforening

Bodø Seilforening har valgt å bruke RaceQs trackingløsning for smarttelefon eller nettbrett under regattaer. Her følger en kort veiledning – men det er beskrevet i selingsbestemmelsene for den enkelte regatta om bruk er obligatorisk eller frivillig. Uansett er det gøy å se replay! Og at de hjemme kan følge med live (med 5 minutts forsinkelse av konkurransehensyn) på egen nettside!

- Deltagerene må selv sørge for egnet smarttelefon eller nettbrett **med GPS** samt strøm til disse for regattaens varighet (ekstern batteribank kan være nødvendig, evt. lademulighet i båten). Kontakt regattakomiteen om du ikke kan skaffe noen av disse tingene.
- RaceQs bruker telefonen / nettbrettets GPS og laster opp en minimal mengde data underveis. Så lenge det er dekning på mobiltelefon kan det lastes opp live, perioder uten dekning lastes med en gang man får dekning igjen. OBS! Ikke kjør flere trackinger i samme båt…
- Først kan du gå inn på [www.raceqs.com](http://www.raceqs.com/) og opprette en brukerprofil. Dette er strengt tatt ikke nødvendig, men ta en titt allikevel. Du kan legge inn flere data her enn du kan i APP'en på telefon / nettbrett. Ett av valgene er å legge inn en rating som vil dukke opp hvis du er med i en regatta, den vil bli sjekket og evt. korrigert av komiteen.
- Test gjerne APP'en på en seiltur (eller gåtur) før den aktuelle regattaen. Og be de hjemme teste live visning her<http://raceqs.com/regattas/56403> (fra vår landbaserte prøverunde i vinter) - enkelte nettlesere sliter med fremvisningen så de må kanskje bruke en annen. Gjør deg kjent med RaceQs FØR regattadagen!
- Etter regattaen kjøres replay. Alle båter i nærheten av regattaområdet som har aktivisert sin RacQs APP vil vises i live tracking og replay – du trenger ikke «melde på» RaceQs til regattaen. Lykke til!

## **RaceQs APP for smarttelefon eller nettbrett (skjermbilder er fra Android, iOS kan avvike noe):**

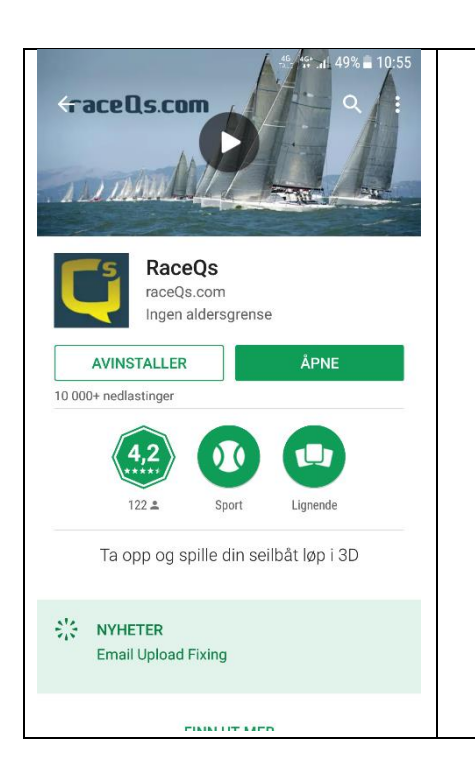

- 1. Last ned APP'en RaceQs for din telefon eller ditt nettbrett fra App Store eller Google Play.
- 2. Start APP'en på din telefon / nettbrett.
- 3. Hvis du har opprettet en brukerprofil på [www.raceQs.com](http://www.raceqs.com/) så logger du inn med den.

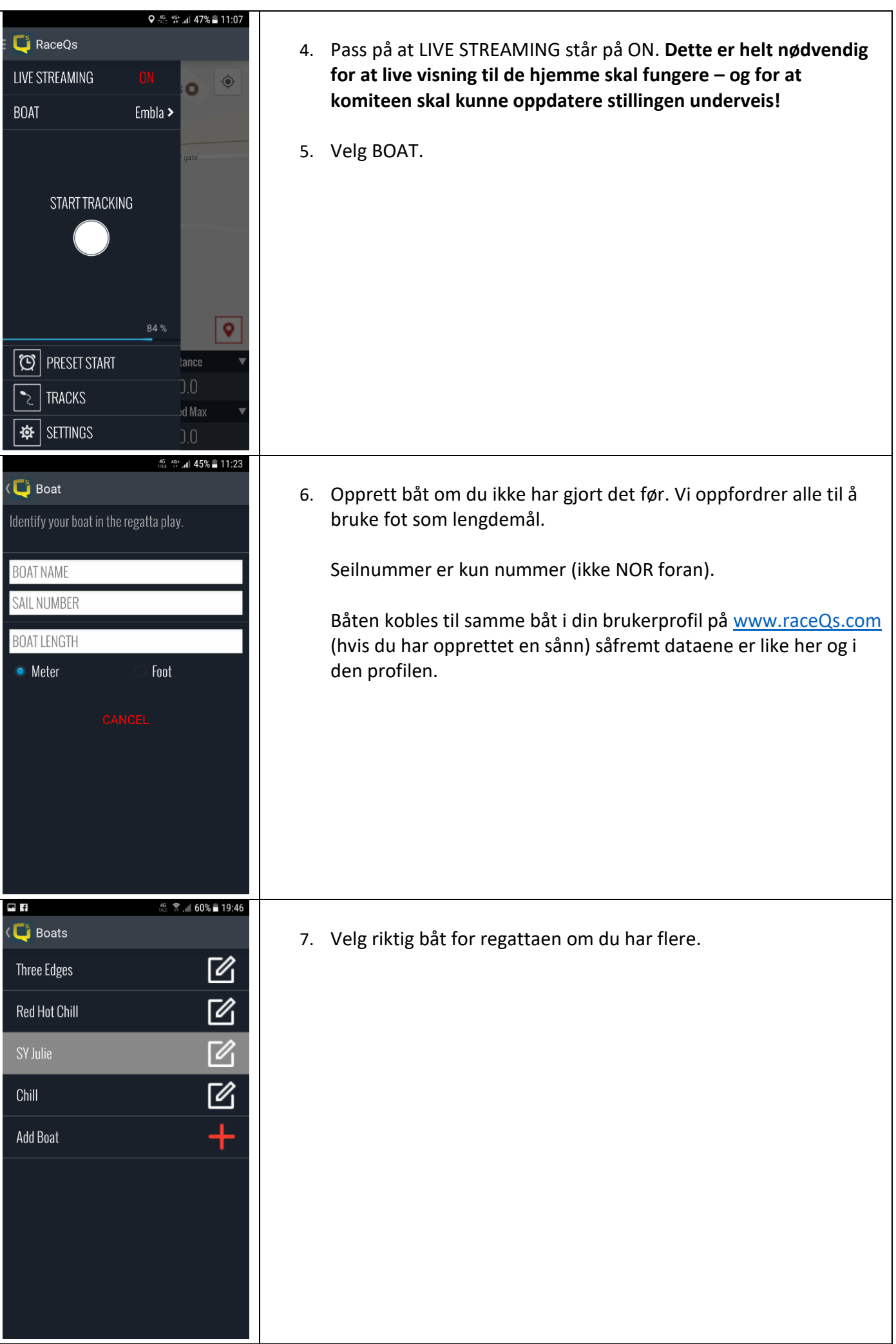

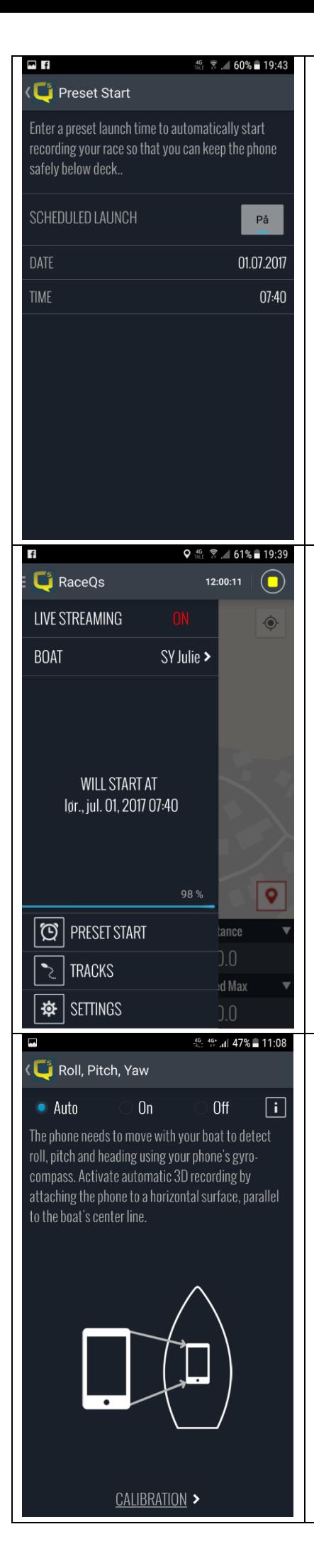

8. Senest på morgenmøtet 0730 gå på Preset start og lag en Scheduled launch. Sett denne til regattaens dato og 20 minutter før starttiden. Det vil si kl. 0740 lørdag 01.07.17.

Da trenger du ikke tenke på annet enn å plassere telefonen i båten med nok strøm. Allikevel – om du finner tid og rom for det så sjekk gjerne at alt fungerer og at APP'en virkelig startet tracking på satt tidspunkt. Skjer ikke det så kan tracking startes manuelt (START TRACKING i APP'ens første bilde).

9. Sånn skulle da startbildet se ut så langt når du forlater skippermøtet (eller før om du vil).

10. Du kan også kalibrere roll, pitch og yaw under menyvalget SETTINGS. Hvis du gjør det og lar telefonen / nettbrettet ligge i ro på en horisontal flate i båten så vil båtens bevegelser i disse planene vises i replay og live visning.

Det kan du jo gjøre når du kommer i båten etter skippermøtet og før du legger fra deg telefonen.

Kult! Tenk deg replay av DEN broachen…

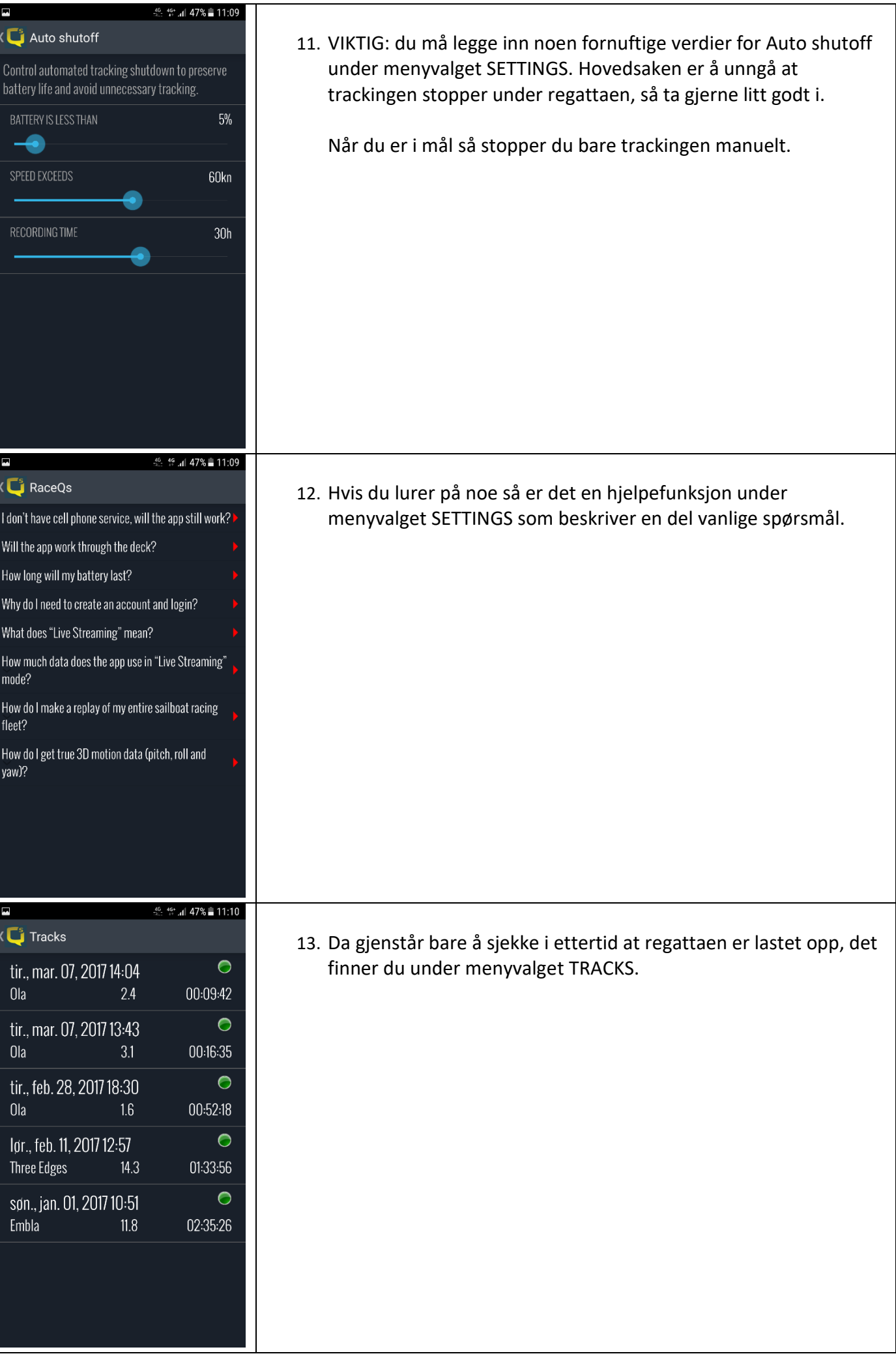